# **7.1 横浜市からのお知らせを確認する**

横浜市より、通所交通費助成システムの利用に関して利用されている各施設へお知らせを表示することがあります。 「通所交通時助成事業」に関するお知らせ等については、以下の手順で確認をしてください。

### **(1)ログインし、業務メニュー画面を起動する**

施設 ID、パスワードを入力してログインし、業務メニュー画面を起動します。

「◆横浜市からのお知らせ」欄に、横浜市よりシステムを利用されている各施設へお知らせがある場合にメッセージ が表示されます。

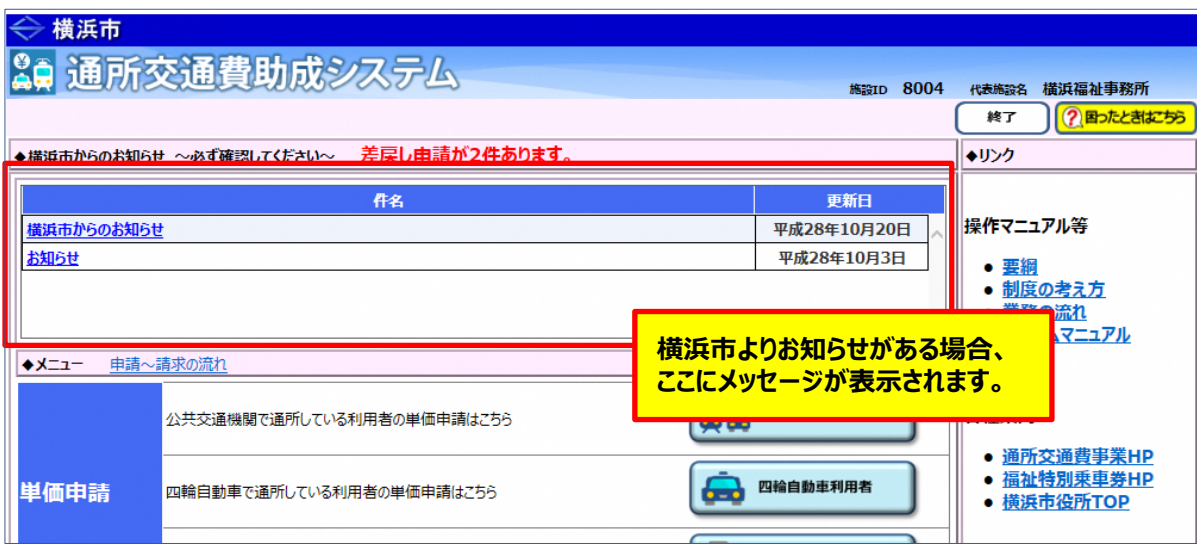

## **(2)メッセージ内容を確認する**

確認したいメッセージ行をクリックすると、お知らせプレビュー画面が表示され、メッセージの詳細内容が 確認できます。

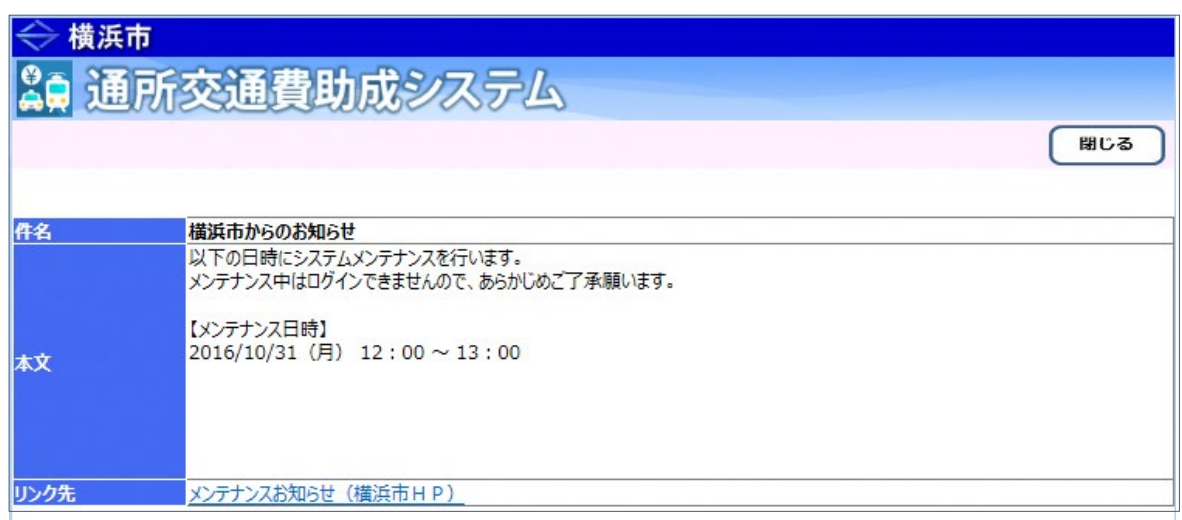

### **≪ 表示される内容について ≫**

・「件名」に、メッセージの概要(件名)が表示されます。

・「本文」に、メッセージの詳細内容が表示されます。

・「リンク先」に、本文に関連したリンク先がある場合に表示されます。 必要に応じてリンク先をマウスの左ボタンで押して、内容を確認してください。

### **(3)メッセージを閉じる**

内容を確認後、右上の <mark>閉じる</mark>ボタンを押し、お知らせプレビュー画面を閉じます。